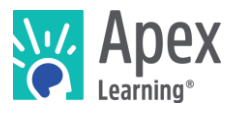

# Introduction

Apex Learning® Comprehensive Courses and Tutorials include supports and scaffolds to make rigorous curriculum accessible to all students.

Apex Learning incorporates Universal Design for Learning principles to reach the greatest number of students at their individual learning levels. UDL recommends incorporating three types of flexible instruction, multiple methods of content presentation, multiple modes of student expression, and multiple methods of engagement, all of which Apex Learning has implemented

### Supports and Scaffolds

In addition, a variety of tools and features are available to help students at all levels customize the learning experience to their needs; including self-pacing, roll over vocabulary definition, audio assistance, animation, interactive self-checks with formative feedback, stepping out, study assistance, reading guides, graphic organizers, and extended writing opportunities.

[Read more](https://www.apexlearning.com/resources/white-papers/201509/supporting-struggling-readers-english-education)<sup>1</sup> on how Apex Learning digital curriculum provides adaptive and strategic scaffolding to actively build deep understanding to support struggling readers.

# Considerations

Apex Learning digital curriculum is compatible across a range of devices and web browsers. Please refer to the Apex Learning [System Recommendations](http://cdn.apexlearning.com/documents/systemrecommendations.pdf)<sup>2</sup> for additional information.

Students may use a variety of devices and web browsers. Be sure to consider browser compatibility with devices and available browser plugins and extensions.

# Options for Read-aloud Support

There are many options available for read-aloud support using various devices and web browsers. The following are a subset of those options.

### Comprehensive Courses

Comprehensive Courses include opt-in read-aloud supports embedded into the curriculum. Play audio using the audio controls that appear in the course window.

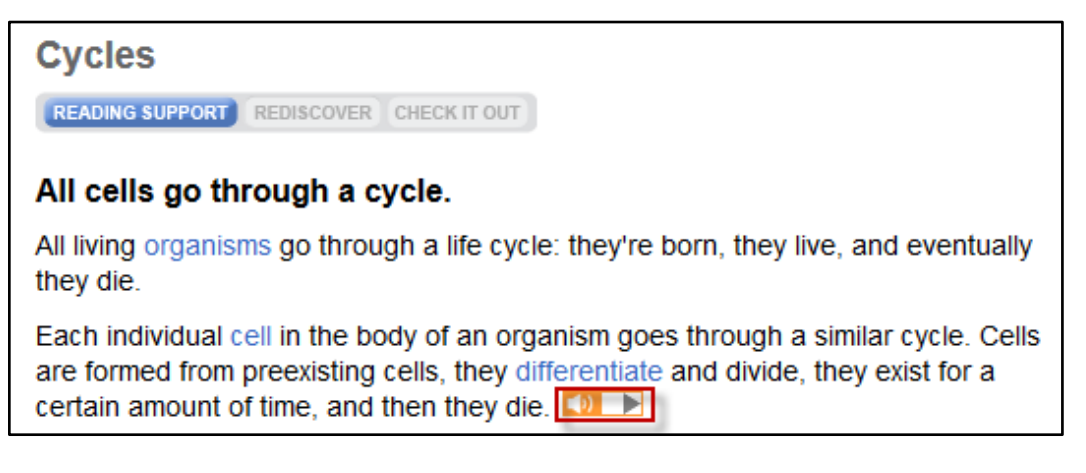

<sup>1</sup> <https://www.apexlearning.com/resources/white-papers/201509/supporting-struggling-readers-english-education>

l

<sup>2</sup> <http://cdn.apexlearning.com/documents/systemrecommendations.pdf>

### **Tutorials**

#### SpeakIt! Plugin for Chrome Browser

Using Chrome browser and the SpeakIt! extension, highlight a section of text, right-click, and select the "SpeakIt!" option in order to hear it read aloud. [D](https://chrome.google.com/webstore/detail/speakit/pgeolalilifpodheeocdmbhehgnkkbak?hl=en-US)ownload the SpeakIt! extension.

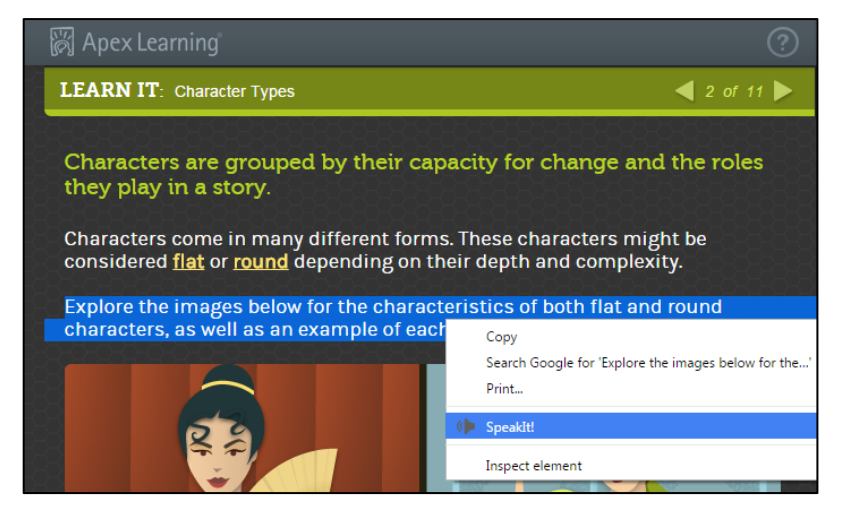

#### Other Read-aloud Options

- Firefox [D](https://addons.mozilla.org/en-US/firefox/addon/google-text-to-speech/)ownload the Google™ Text-to-Speech extension.
- Internet Explorer Highlight text, right-click, and select "Translate with Bing." Click the speaker icon to hear the selected text read aloud.
- Safari Use VoiceOver, a native program to MAC computers.
- iPads Enable accessibility features from General Settings > Accessibility > Speech.

### Getting Support

To access **Help**, sign in and click the **Help** drop-down in the upper-right corner of the screen.

Contact **Apex Learning Support**, Monday – Friday, 5:00 AM – 7:00 PM PT

- 1-800-453-1454 option 2
- [support@apexlearning.com](mailto:support@apexlearning.com)
- Chat in real time with Support from **Help > Welcome to Help > Getting Support**.